# **CNS RESTART PROCEDURES**

## **STARTUP PROCEDURES AFTER LONG-TERM SHUTDOWN**

Due to the various ways the systems may have been shut down the following guidelines should be considered:

#### **It is recommended that centers plan to restart their equipment 3-4 days prior to reopening for the reasons indicated below:**

- 1. Any devices that were powered off but still physically connected to the wall outlets were susceptible to external damage. This can be caused by any storm activity that may have gone through, or due to power surges that may have occurred by power company work.
- 2. If damaged and/or failed hardware is located, the lead time allows the facility to reach out to Brunswick to obtain the necessary components to bring the system operational prior to the formal reopening.
- 3. As large numbers of facilities may be opening at the same time due to state releases to restore operations, Brunswick is expecting to see extended wait times for support driven by high call volume. Planning this ahead allows Brunswick Support to assist you in addressing issues before the customers start coming in the door.

## **SYNC SCORING & MANAGEMENT RESTART PROCEDURE**

- 1. Restore power to any breakers for the scoring system that were powered off.
- 2. Restore power to any network switches that were powered off.
- 3. Restore power to the Sync Server and power on the server.
- 4. Log into Windows and verify that the Sync startup screen appears and then minimizes.
- 5. Restore power to and power up the Peripheral (DB7) controllers, one at a time, starting with the first lane.
- 6. Power on all client terminals (if installed) and peripheral hardware (Receipt Printers, Pole Displays, etc.)
- 7. Restore power to any LCD/LED monitors that were powered off, and power on the monitors.
- 8. Power up the Display controllers, one at a time. Note: It may be necessary to use your Brunswick Power Rod to cycle the switch of the Display controller power supply.
- 9. Once all devices are powered up, log into Sync Office on the Sync server.
- 10. Select the Admin tab and then System Control.
- 11. Click the Broadcast button to synchronize all the devices.
- 12. Select Reboot to reboot all devices.
- 13. Once all devices have completed the reboot run a System Analysis from Office and verify all devices are communicating.
- 14. Test all terminals for lane issuing and cash peripheral operation, and credit card processing (if applicable).

## **VECTOR PLUS WITH VECTOR SCORING RESTART PROCEDURE**

- 1. Restore power to any breakers for the scoring system that were powered off.
- 2. Restore power to any network switches that were powered off.
- 3. Restore power to any Touchscreen transformers (LCD Lowers) that were powered off. These are located on the curtain wall for each pair.
- 4. Restore power to any Scoring Computers that were powered off and start up the units.
- 5. Restore power to any LCD/LED interface units that were powered off, and power on the monitors.
- 6. Power on the Vector Plus Server and log into Windows.
	- For centers with Virtual Machine servers, you will need to wait for the Virtual Machine to start up and then log into Windows there as well.
- 7. Log into VP Desk on the server and verify that communication to the scorers has been established (grey bars on lanes).
- 8. Power on all client terminals and peripheral hardware (Receipt Printers, Pole Displays, etc.)
- 9. Test all terminals for lane issuing, cash peripheral operation, and credit card processing (if applicable).

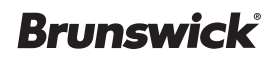

# **CNS RESTART PROCEDURES**

### **VECTOR DESK WITH VECTOR SCORING RESTART PROCEDURE**

- 1. Restore power to any breakers for the scoring system that were powered off.
- 2. Restore power to any network switches that were powered off.
- 3. Restore power to any Touchscreen transformers (LCD Lowers) that were powered off. These are located on the curtain wall for each pair.
- 4. Restore power to any Scoring Computers that were powered off and start up the units.
- 5. Restore power to any LCD/LED interface units that were powered off, and power on the monitors.
- 6. Power on the Vector DATOR computer.
- 7. Log into Vector Desk on the server and verify that communication to the scorers has been established.
- 8. Power on all client terminals (if installed) and peripheral hardware (Receipt Printers, Pole Displays, etc.)
- 9. Test all terminals for lane issuing and cash peripheral operation.

### **VECTOR PLUS WITH FRAMEWORX SCORING RESTART PROCEDURE**

- 1. Restore power to any breakers for the scoring system that were powered off.
- 2. Restore power to any network switches/hubs that were powered off.
- 3. Restore power to any Brick Interface units (LCD Lowers) that were powered off. These are located under the ball return for each pair.
- 4. Restore power to any Lane Group Processors that were powered off and start up the units.
- 5. Restore power to any LCD/LED interface units that were power off, and power on the monitors.
- 6. Power on the Vector Plus Server and Log into Windows.
	- For centers with Virtual Machine servers, you will need to wait for the Virtual Machine to start up and then log into Windows there as well.
- 7. Log into VP Desk on the server and verify that communication to the scorers has been established (grey bars on lanes).
- 8. Perform a CLEARNV on all lanes.
- 9. Power on all client terminals and peripheral hardware (Receipt Printers, Pole Displays, etc.)
- 10. Test all terminals for lane issuing, cash peripheral operation, and credit card processing (if applicable).

#### *If further guidance is needed or issues are encountered, please contact Brunswick Technical Support.*

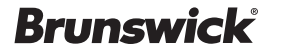